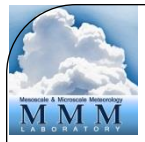

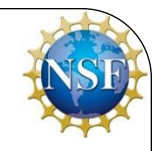

### WRF Data Assimilation System: Software and Compilation

Michael Kavulich, Jr.

**WRFDA Tutorial, August 2015, NCAR**

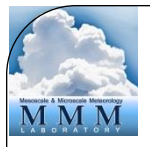

### WRFDA System – Outline

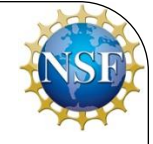

- *Introduction*
- Compiling the code
- WRFDA software structure
- Computing overview

## Introduction – What is WRFDA?

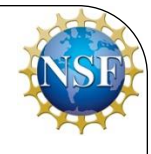

- A data assimilation system for the WRF Model (ARW core)
	- 3D- and 4D-VAR, FGAT, Ensemble, and Hybrid methods
- Designed to be flexible, portable and easily installed and modified
	- Open-source and public domain
	- Can be compiled on a variety of platforms
	- Part of the WRF Software Framework
- Designed to handle a wide variety of data
	- Conventional observations
	- Radar velocity and reflectivity
	- Satellite (radiance and derived data)
	- Accumulated precipitation

### WRFDA in WRF Modeling System

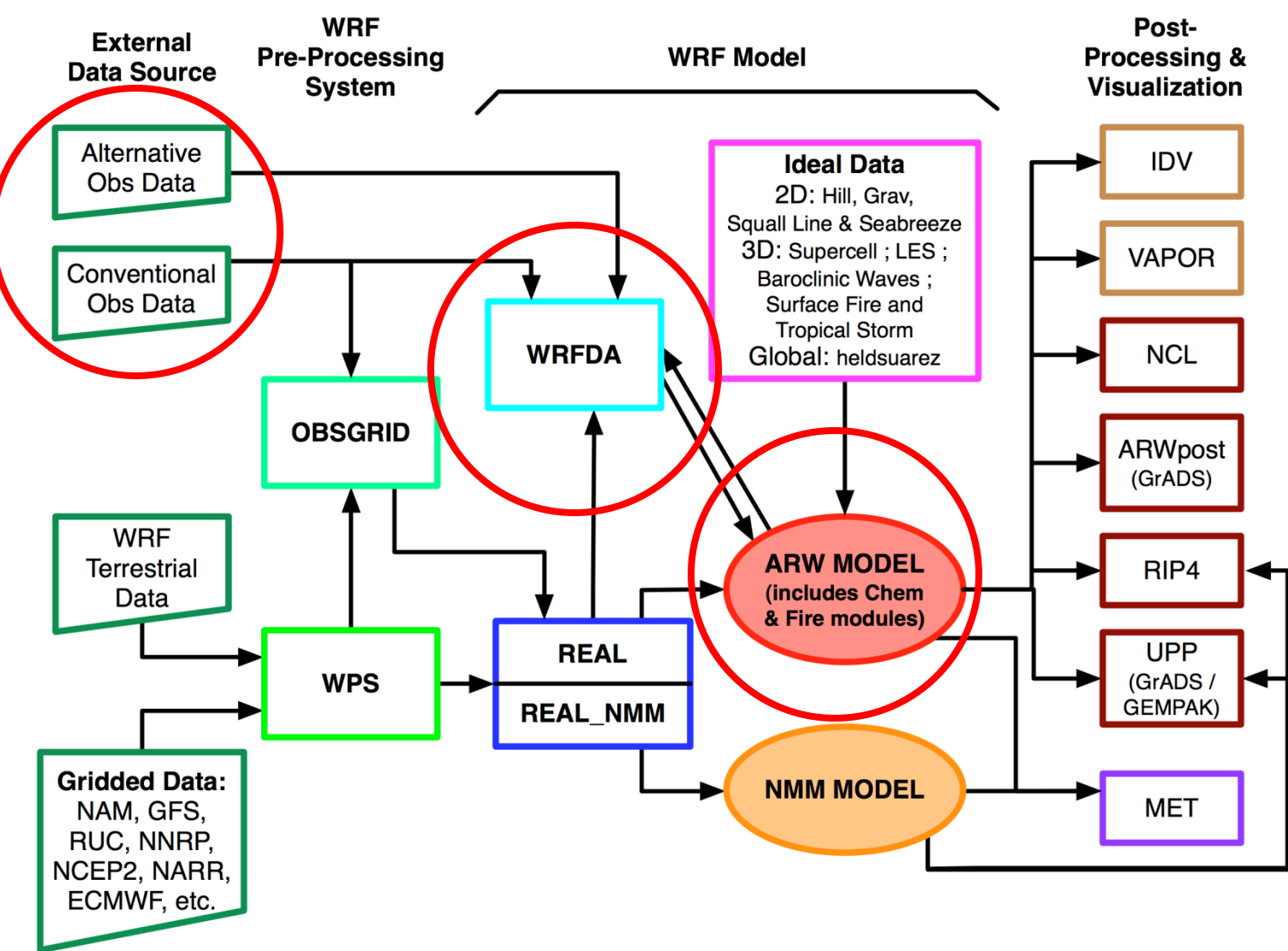

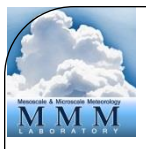

### Cycling mode

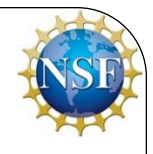

- Because WRFDA takes WRF forecast files as input, the system can naturally be run in cycling mode
- WRFDA initializes a WRF forecast, the output of which is fed back into WRFDA to initialize another WRF forecast
- Requires boundary condition updating

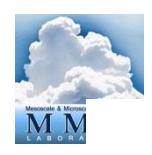

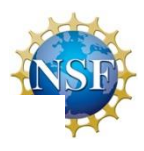

**WRFDA in the WRF Modeling System** 

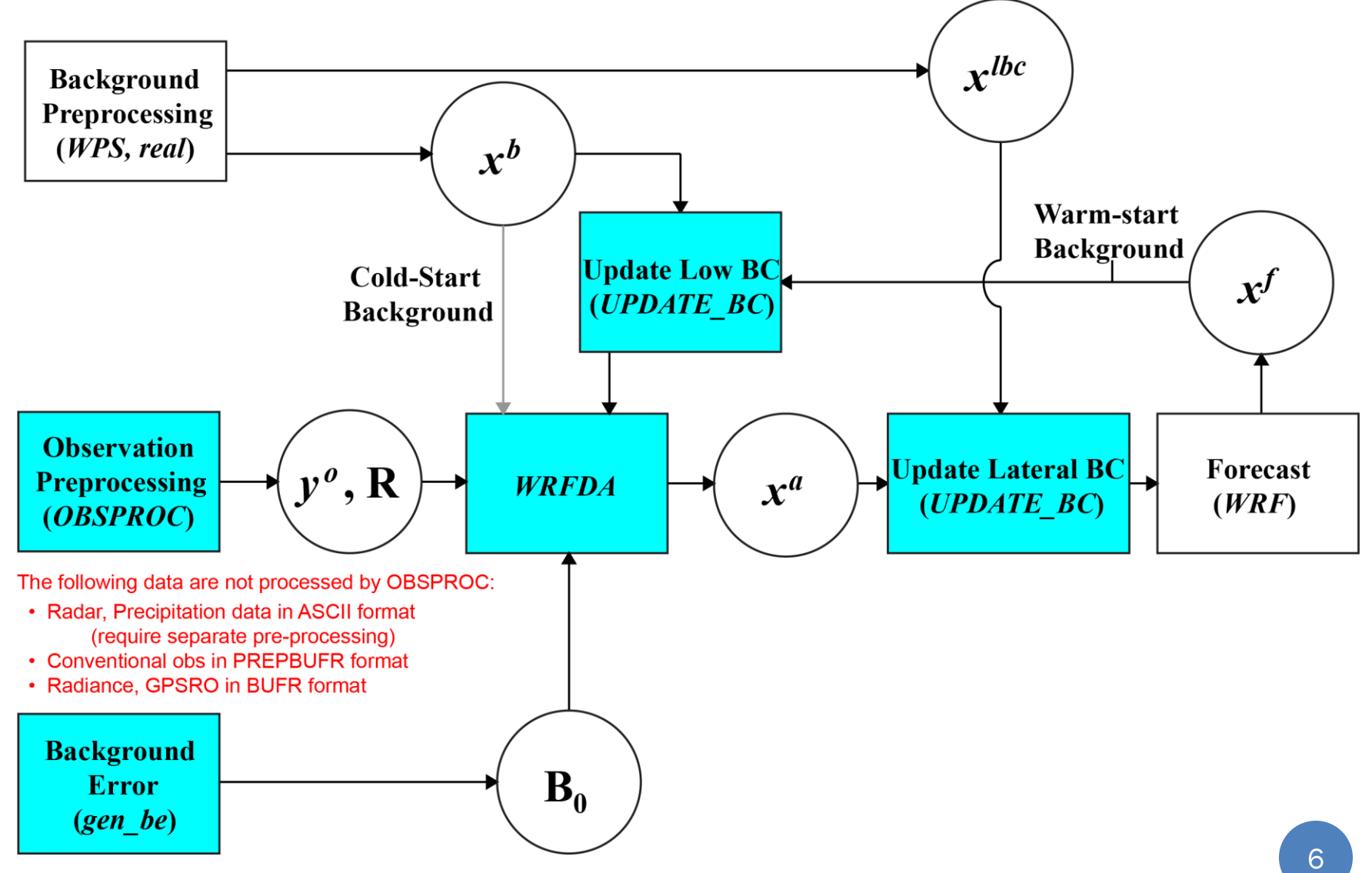

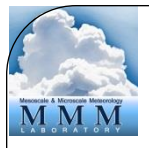

### WRFDA System – Outline

- Introduction
- *Compiling the code*
- WRFDA software structure
- Computing overview

### Compiling – What is needed?

- WRFDA has similar system requirements to WRF
	- Can be run on a wide variety of UNIX and Linux-based systems
	- Linux/Mac, desktops/laptops, clusters with UNIX-based OS
- WRFDA computational requirements depend on your task
	- Running a small 3DVAR case may take less than 1GB of RAM
	- Large 4DVAR cases may require hundreds of GB
- A supported C and Fortran compiler
	- ifort/icc
	- gfortran/gcc
	- pgf90/pgcc
- Some have known problems; see [http://www2.mmm.ucar.edu/wrf/users/wrfda/known](http://www2.mmm.ucar.edu/wrf/users/wrfda/known-problems.html#compilers)[problems.html#compilers](http://www2.mmm.ucar.edu/wrf/users/wrfda/known-problems.html#compilers)

## Compiling – What is needed?

- Similar to WRF, there are required and optional libraries
	- netCDF C/fortran libraries are required, and must be downloaded and built by the user
		- <http://www.unidata.ucar.edu/downloads/netcdf/index.jsp>
		- MPI libraries, such as MPICH, are required for running WRFDA in parallel
	- For radiance assimilation, a radiative transfer model is needed:
		- CRTM, the Community Radiative Transfer Model, is included with the WRFDA source code
		- RTTOV is provided by EUMETSAT/NWC SAF, and must be downloaded and built separately
			- [https://nwpsaf.eu/deliverables/rtm/rtm\\_rttov11.html](https://nwpsaf.eu/deliverables/rtm/rtm_rttov11.html)
	- BUFR libraries are required for reading PREPBUFR or radiance BUFR files, but they are included in WRFDA and built automatically

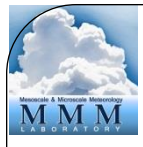

### Compiling – Getting the source code

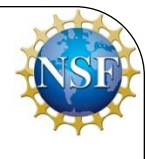

- Visit the WRFDA download website:
	- [http://www2.mmm.ucar.edu/wrf/users/wrfda/download/get\\_source.html](http://www2.mmm.ucar.edu/wrf/users/wrfda/download/get_source.html)
- Click "New Users" and fill out the registration form, (registration is free), or
- Click "Returning users" and enter your email if you have previously registered to download a WRF product
- Download the latest tar file (Version 3.7)
- Unzip (gunzip WRFDA V3.7.tar.gz) and un-tar (tar -xvf WRFDA V3.7.tar) the code package
- You should see a directory named "WRFDA"; this is the WRFDA source code

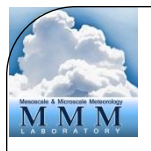

### WRFDA Directory structure

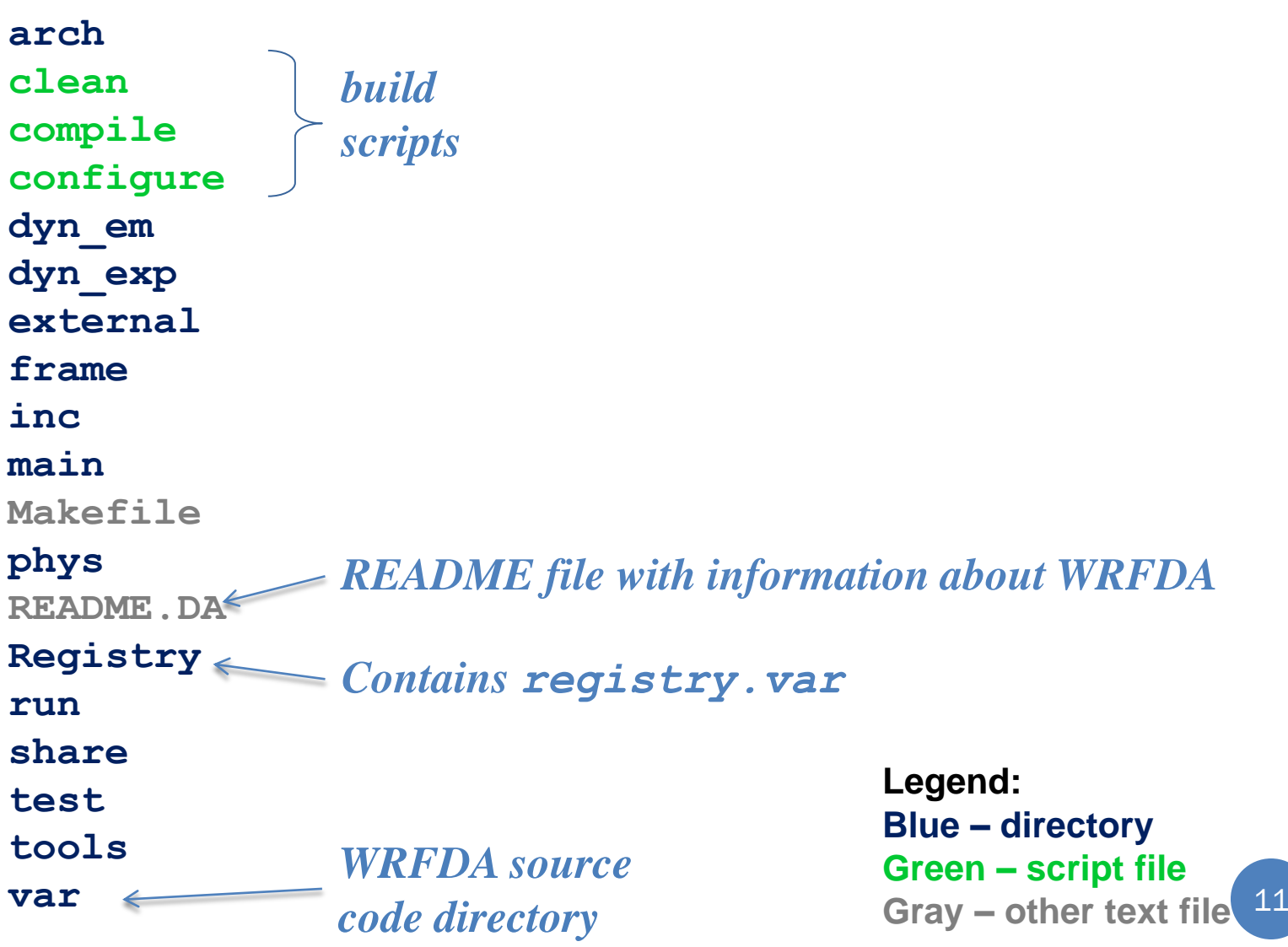

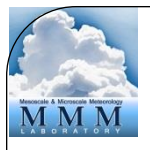

### WRFDA/var Directory structure

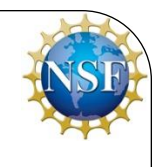

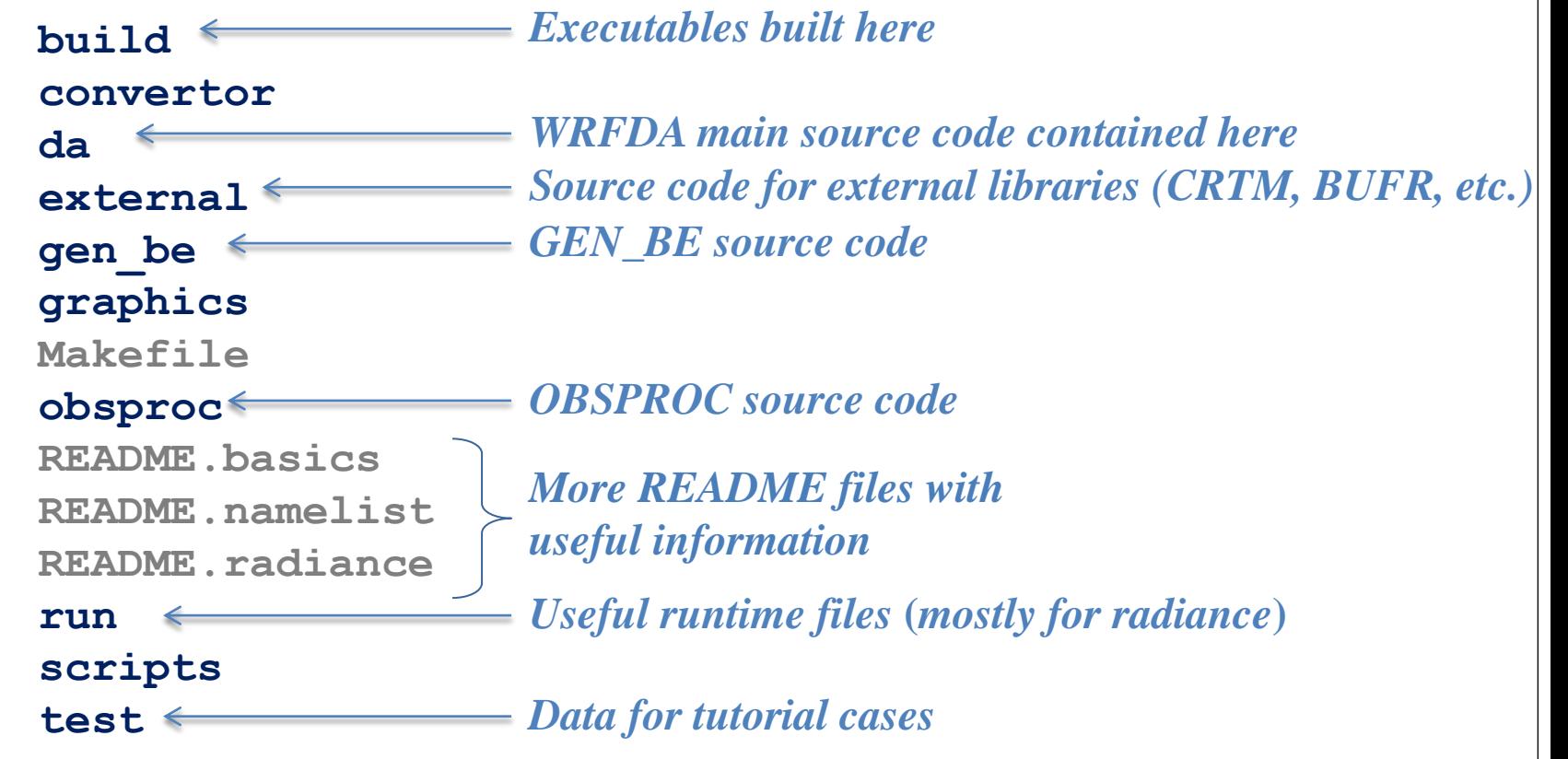

**Legend: Blue – directory Green – script file Gray – other text file** 12

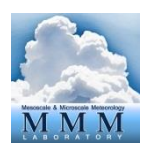

### WRFDA/var/da Directory structure

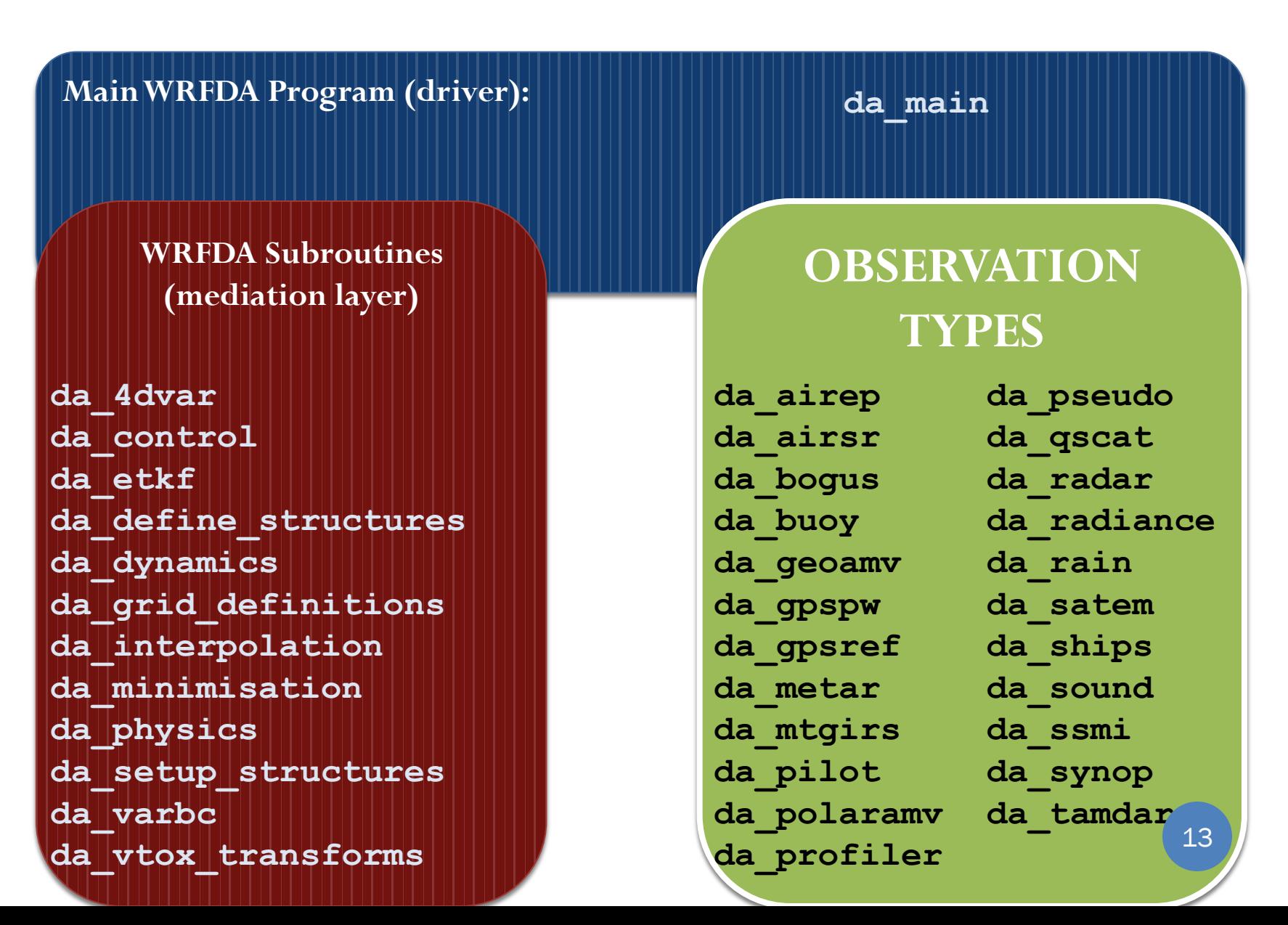

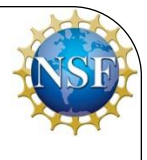

#### Compiling – Preparing the environment

- As mentioned before, some libraries are required for WRFDA, and some are optional depending what you are using WRFDA for
	- netCDF is required; you should set an environment variable to specify where the netCDF libraries are built on your system:
	- setenv NETCDF full\_path\_for\_NETCDF
- If you plan on doing radiance assimilation, you will need CRTM or RTTOV. WRFDA can be built with either or both
	- The CRTM source code is included in the WRFDA package, use setenv CRTM 1 to build it
	- To use RTTOV, set an environment variable specifying where RTTOV is built on your system:
	- setenv RTTOV full path for RTTOV
- To build faster, if your computer has the gnu make utility, you can set the environment variable J to build the code in parallel
	- setenv J "-j 4" (will build on 4 processors)

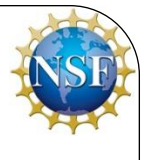

### Compiling – Building the WRFDA code

- Two scripts must be run to build the code:
- configure asks for some information about your machine and how you want to build the code, and generates a configure.wrf file
- ./configure wrfda

```
> ./configure wrfda
checking for perl5... no
checking for perl... found /usr/bin/perl (perl)
Will use NETCDF in dir: /usr/local/netcdf-3.6.3-gfortran
PHDF5 not set in environment. Will configure WRF for use without.
Will use 'time' to report timing information
$JASPERLIB or $JASPERINC not found in environment, configuring to build without grib2 I/O...
------------------------------------------------------------------------
Please select from among the following Linux x86_64 options:
  1. (serial) 2. (smpar) 3. (dmpar) 4. (dm+sm) PGI (pgf90/gcc)
 5. (serial) 6. (smpar) 7. (dmpar) 8. (dm+sm) PGI (pgf90/pgcc): SGI MPT
  9. (serial) 10. (smpar) 11. (dmpar) 12. (dm+sm) PGI (pgf90/gcc): PGI accelerator
 13. (serial) 14. (smpar) 15. (dmpar) 16. (dm+sm) INTEL (ifort/icc)
 .. ...
```
Select the option that is best for your purposes

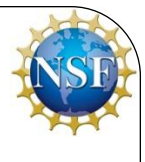

### Compiling – Building the WRFDA code

- Two scripts must be run to build the code:
- compile compiles all the code for the settings you specified

./compile all\_wrfvar >& compile.wrfda.log

Depending on your machine and what options you have selected, compilation can take less than 5 minutes up to an hour. For example, gfortran compiles WRFDA quite quickly, while intel compilers take longer to build (but the executables will run faster)

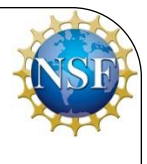

### Compiling – review compiled code

- When the compilation script is completed, you should see the message "build completed:" followed by the date and time.
- The script does not automatically check to make sure all executables were successfully built; You will need to check manually
- There should be 44 executables built all together: 43 in the WRFDA/var/build directory, and WRFDA/var/obsproc/obsproc.exe
- In all likelihood, you will not use most of these directly: the majority of them are called by scripts for various diagnostic packages

### Compiling – review executables

- These are the executables you will most likely be using:
- da\_wrfvar.exe
	- The main WRFDA executable: this program will perform the actual data assimilation/minimization
- obsproc.exe
	- The executable for OBSPROC, the observation pre-processor for text-based observation formats
- da\_update\_bc.exe
	- The executable for UPDATE\_BC; used for updating boundary conditions after assimilation and during cycling runs

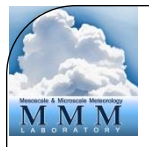

### WRFDA System – Outline

- Introduction
- Compiling the code
- *WRFDA software structure*
- Computing overview

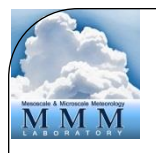

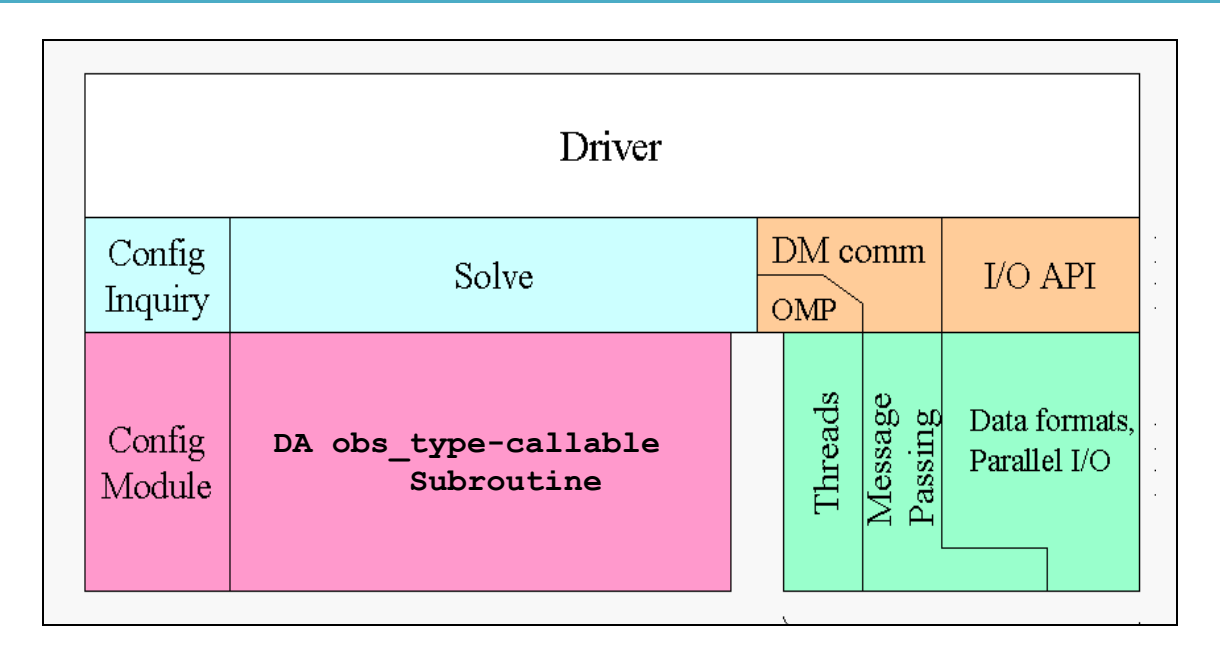

#### **Registry.wrfvar**

- Hierarchical software architecture
	- Insulate scientists' code from parallelism and other architecture/implementation-specific details
	- Well-defined interfaces between layers, and external packages for communications, I/O.

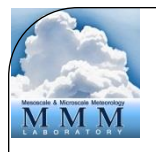

### WRFDA Software – Architecture

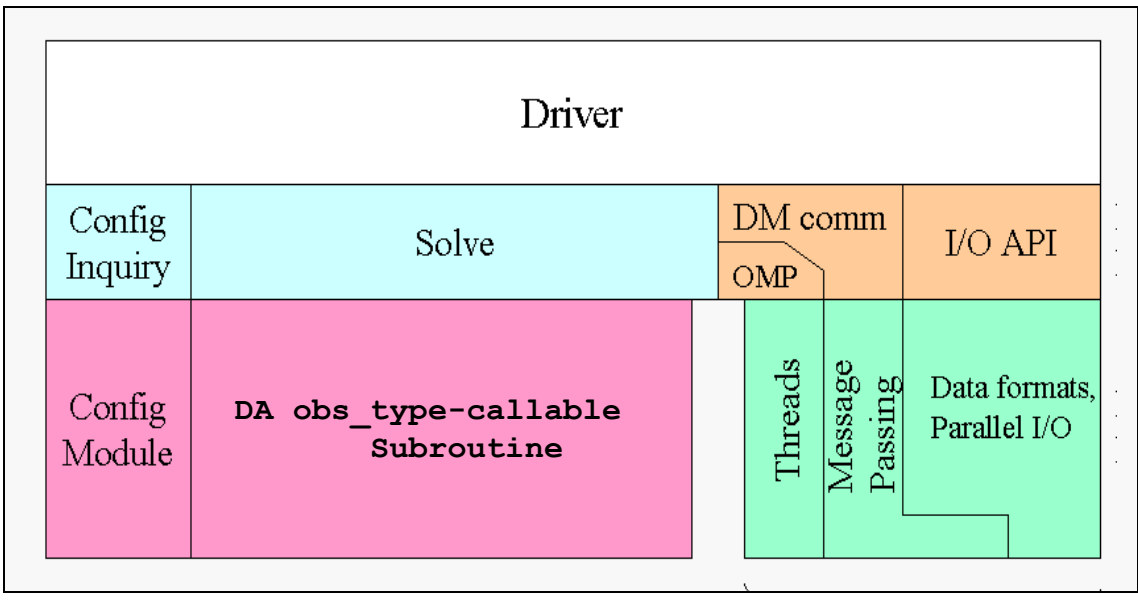

#### **Registry.wrfvar**

- Registry: an "Active" data dictionary
	- Tabular listing of model state and attributes
	- Large sections of interface code generated automatically
	- Scientists manipulate model state simply by modifying Registry, without further knowledge of code mechanics
	- **registry.var** is the main dictionary for WRFDA
	- registry.var is combined at compile time with Registry.EM\_COMMON.var and others to produce Registry.wrfvar, which contains all of the registry definitions used by WRFDA

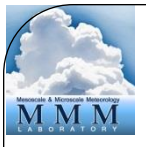

### WRFDA Software – Architecture

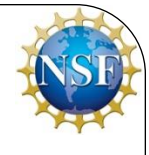

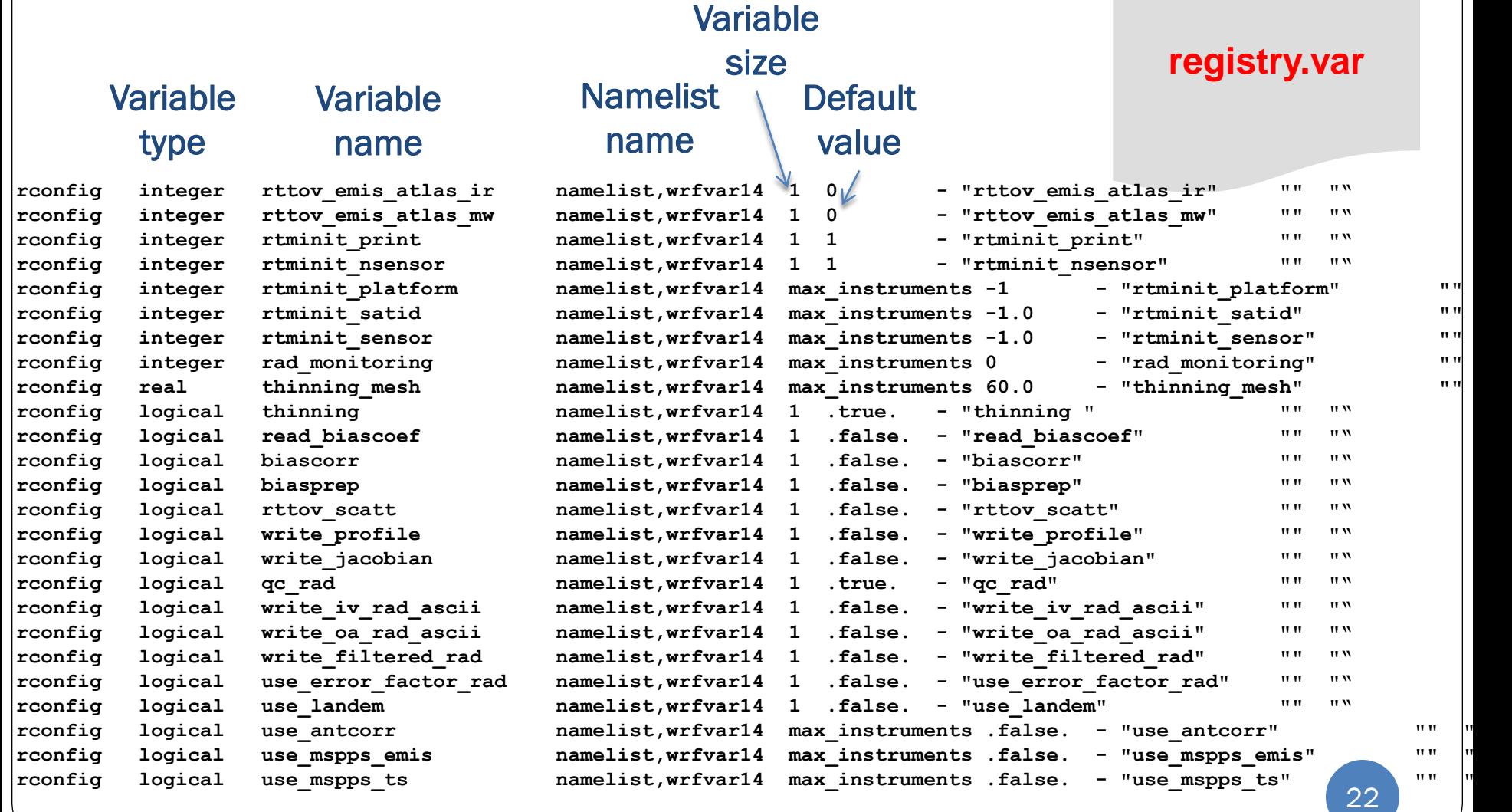

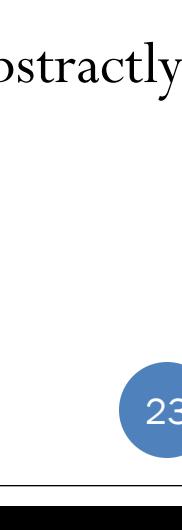

- Message<br>Passing Threads Data formats.  $\overline{\text{Config}}$ **DA obs\_type-callable** Parallel I/O Module  **Subroutine** • Driver Layer • **Domains**: Allocates, stores, decomposes, represents abstractly
- DM comm Config Solve  $I/O$  API Inquiry  $OMP$

Driver

as single data objects

**Registry**

### WRFDA Software – Architecture

# WRFDA Software – Architecture

- Driver DM comm Config Solve  $I/O$  API Inquiry  $OMP$  $\frac{\text{Message}}{\text{Passing}}$ Threads Data formats. Config **DA obs\_type-callable** Parallel I/O Module  **Subroutine**
- Minimization/Solver Layer
	- Minimization/Solver routine, choose the function based on the namelist variable, 3DVAR, 4DVAR, FSO or Verification, and choose the minimization algorithm.

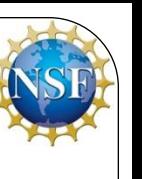

**Registry**

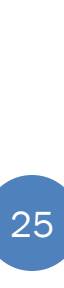

WRFDA Software – Architecture

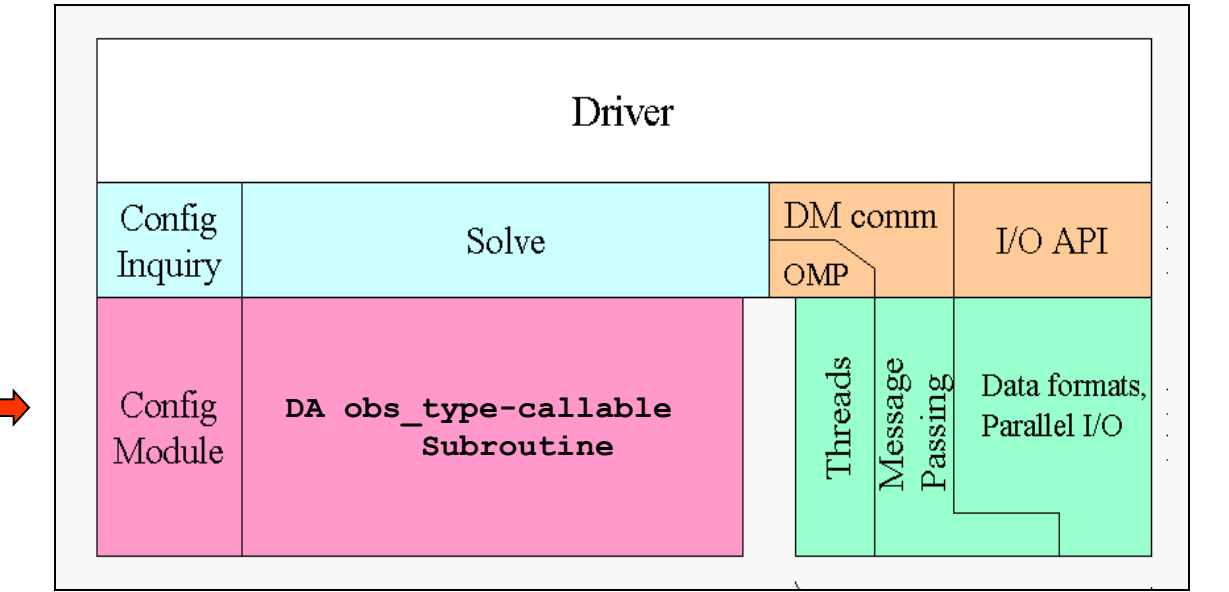

- Observation Layer
	- **Observation interfaces**: contains the gradient and cost function calculation subroutines for each type of observations.

**Registry**

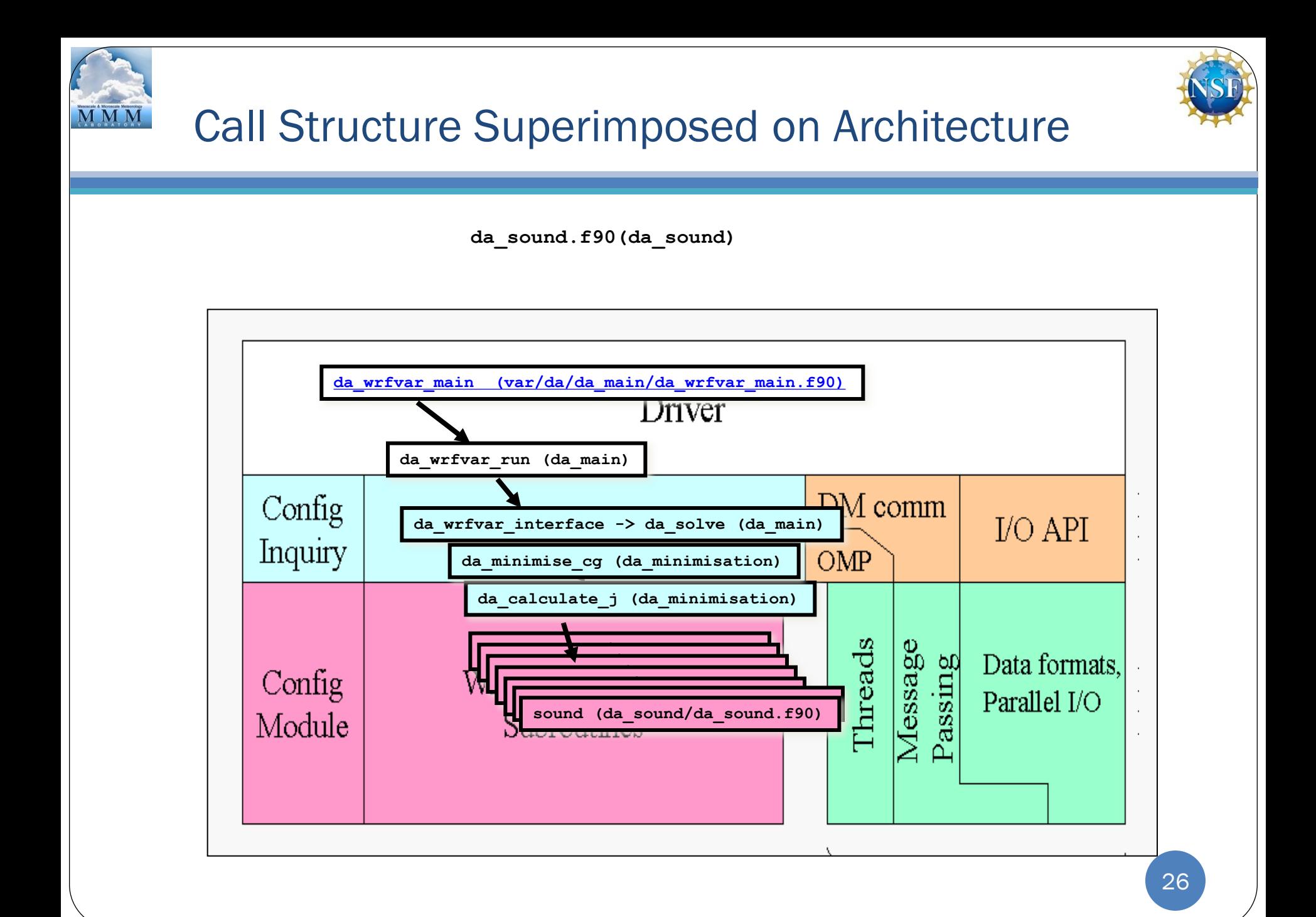

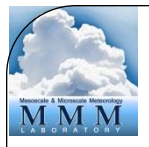

### WRFDA System – Outline

- Introduction
- Compiling the code
- WRFDA software overview
- *Computing overview*

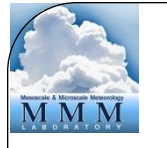

### WRFDA Parallelism

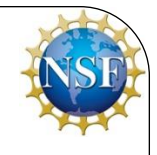

- WRFDA can be run serially or as a parallel job
- WRFDA uses *domain decomposition* to divide total amount of work over parallel processes
- The decomposition of the application over processes has two levels:
	- The *domain* is broken up into rectangular pieces that are assigned to MPI (distributed memory) processes. These pieces are called *patches*
	- The *patches* may be further subdivided into smaller rectangular pieces that are called *tiles,* and these are assigned to *shared-memory threads* within the process*.*
- *However, WRFDA does not support shared memory parallelism! So distributed memory is what I will cover here.*

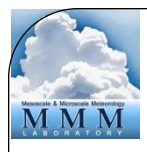

#### Parallelism in WRFDA: Multi-level Decomposition

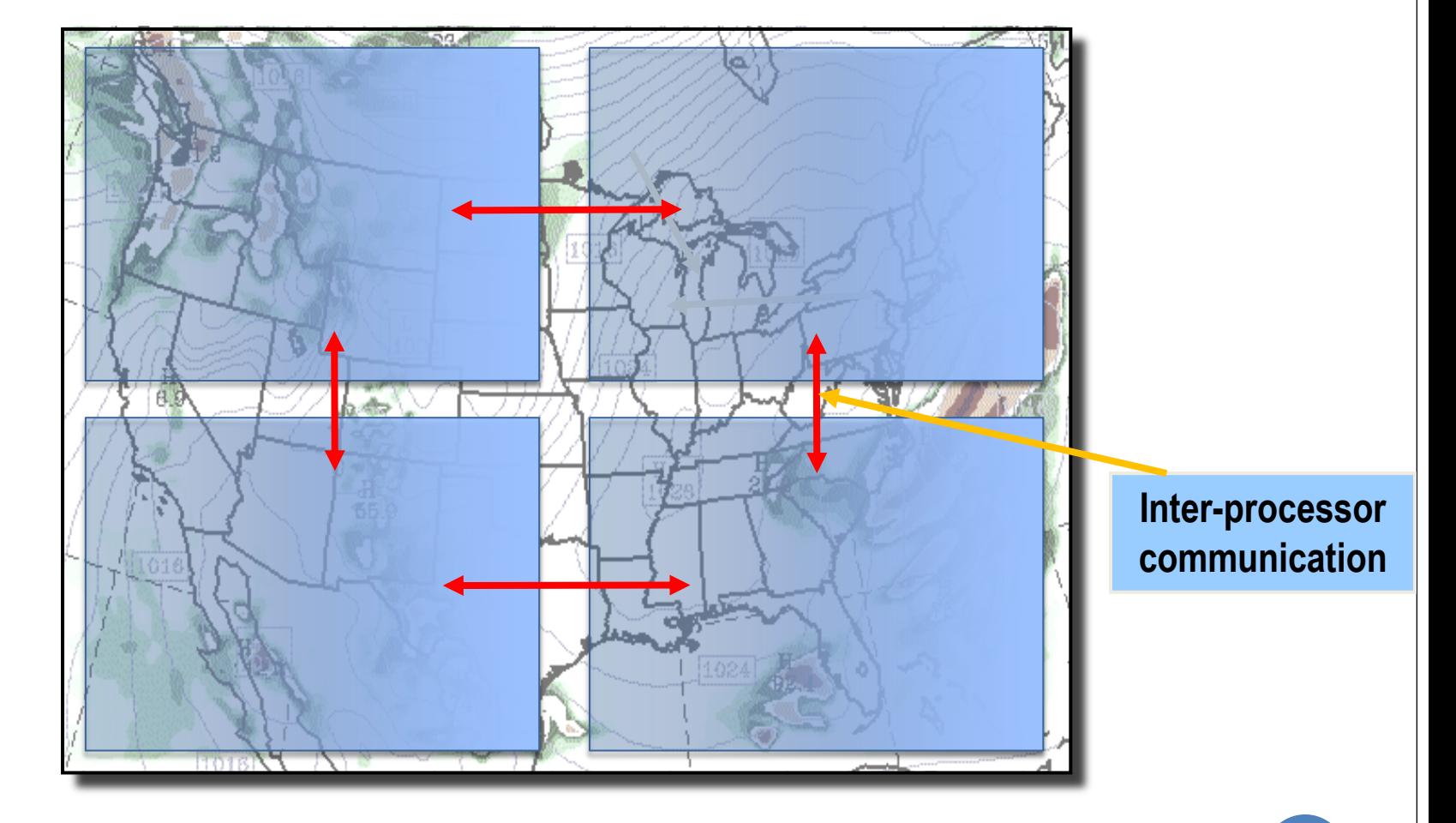

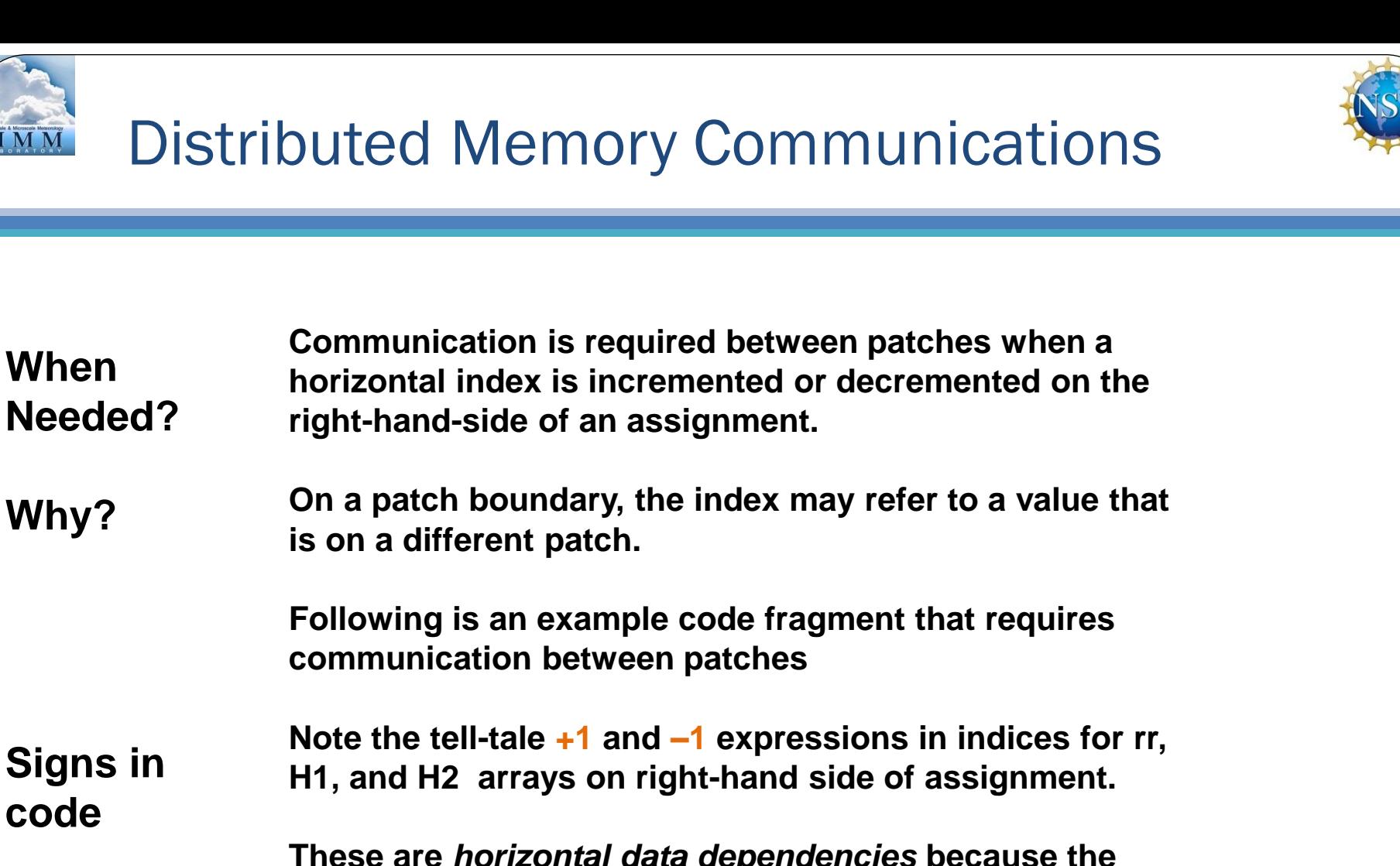

**These are** *horizontal data dependencies* **because the indexed operands may lie in the patch of a neighboring processor. That neighbor's updates to that element of the array won't be seen on this processor.**

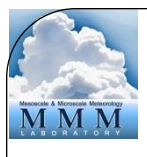

#### Distributed Memory Communications

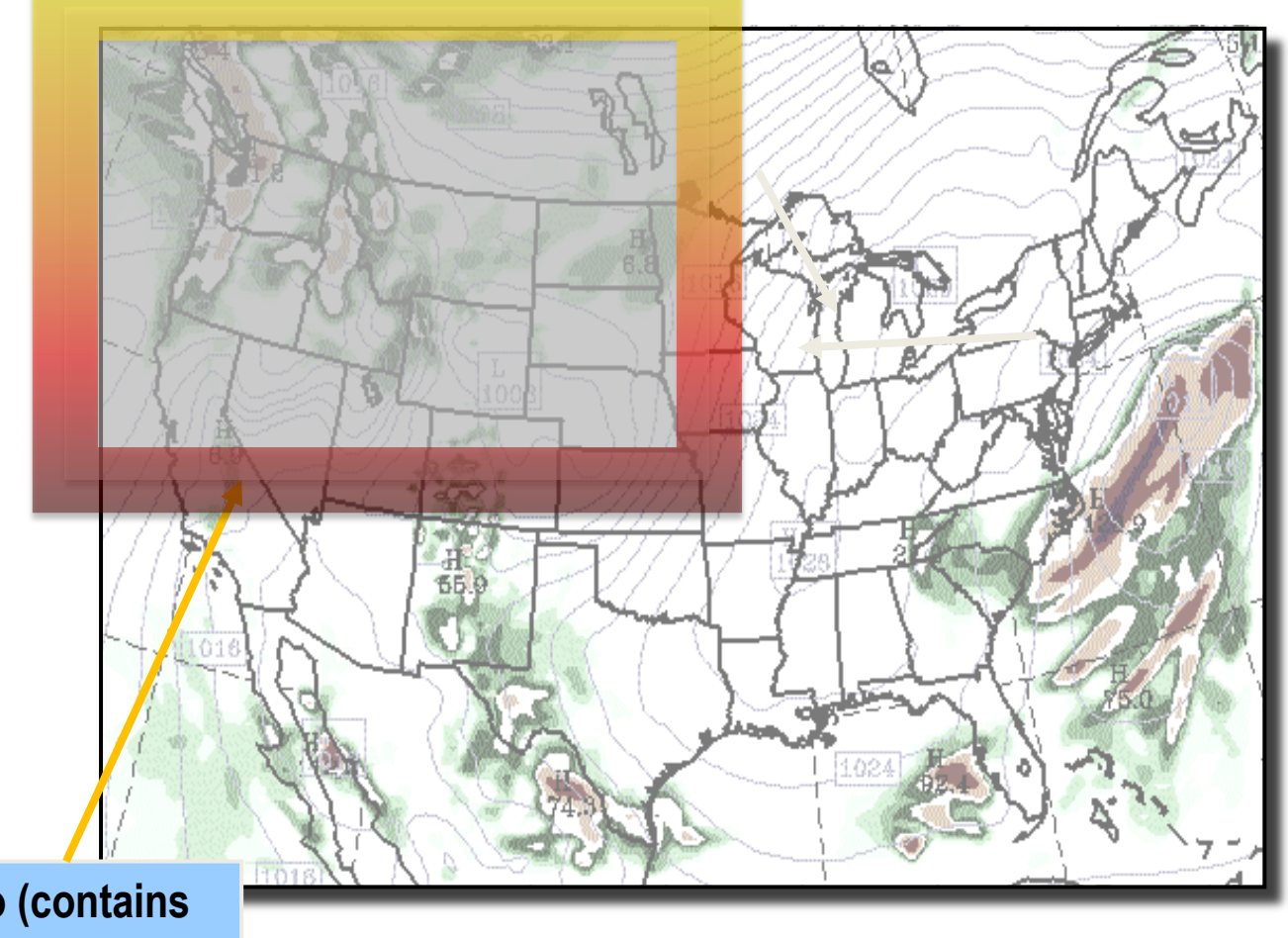

**Halo (contains information about adjacent patch)**

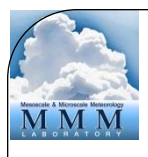

#### Distributed Memory Communications

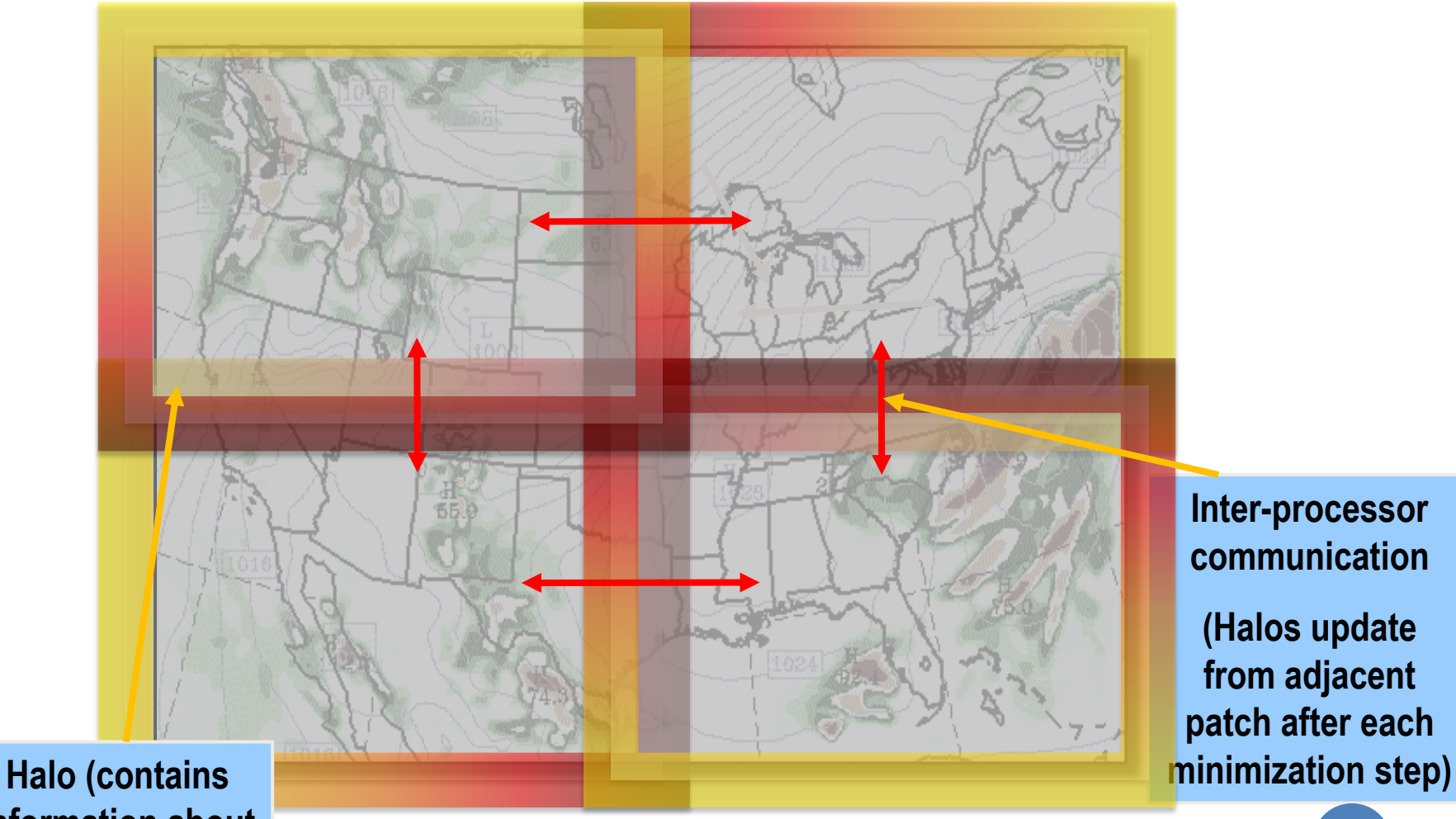

**information about adjacent patch)**

**from adjacent patch after each** 

**(Halos update** 

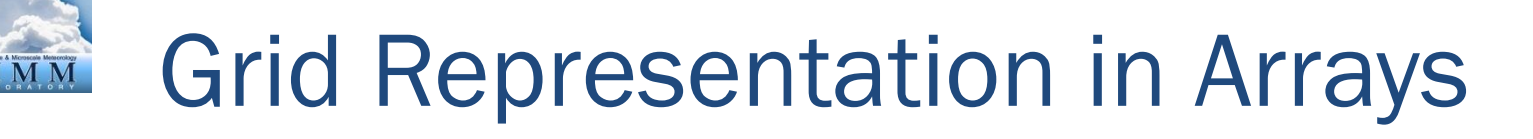

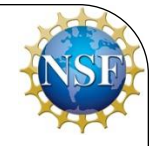

- Increasing indices in WRFDA arrays run
	- West to East  $(X, or I-dimension)$
	- South to North (Y, or J-dimension)
	- Bottom to Top  $(Z,$  or K-dimension)
- Storage order in WRFDA is IJK , but for WRF, it is IKJ (ARW) and IJK (NMM)
- Output data has grid ordering independent of the ordering inside the WRFDA model

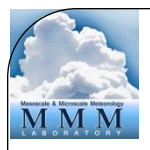

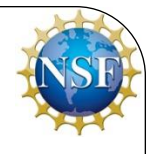

- The extent of the logical or *domain* dimensions is always the "staggered" grid dimension. That is, from the point of view of a non-staggered dimension (also referred to as the ARW "mass points"), there is always an extra cell on the end of the domain dimension
- In WRFDA, the minimization is on A-grid (nonstaggered grid). The wind components will be interpolated from A-grid to C-grid (staggered grid) before they are output, to conform with standard WRF format

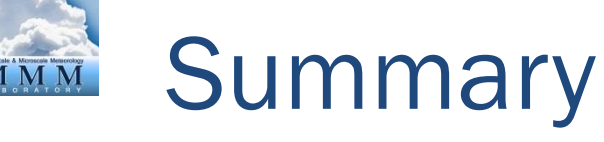

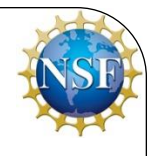

- WRFDA
	- is designed to be an easy-to-use data assimilation system for use with the WRF model
	- is designed within the WRF Software Framework for rapid development and ease of modification
	- is compiled in much the same way as WRF
	- can be run in parallel for quick assimilation of large amounts of data on large domains

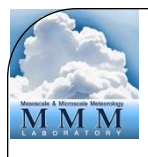

### Appendix – WRFDA Resources

- WRFDA users page
	- <http://www2.mmm.ucar.edu/wrf/users/wrfda>
	- Download WRFDA source code, test data, related packages and documentation
	- Lists WRFDA news and developments
- Online documentation
	- [http://www2.mmm.ucar.edu/wrf/users/docs/user\\_guide\\_V](http://www2.mmm.ucar.edu/wrf/users/docs/user_guide_V3/users_guide_chap6.htm) [3/users\\_guide\\_chap6.htm](http://www2.mmm.ucar.edu/wrf/users/docs/user_guide_V3/users_guide_chap6.htm)
	- Chapter 6 of the WRF Users' Guide; documents installation of WRFDA and running of various WRFDA methods
- WRFDA user services and help desk
	- [wrfhelp@ucar.edu](mailto:rfhelp@ucar.edu)

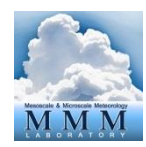

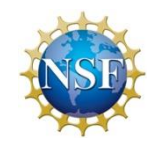

#### Appendix – WRFDA History

- Developed from MM5 3DVar beginning around 2002, first version (2.0) released December 2003
- 4DVAR capability added in 2008, made practical with parallelism starting with Version 3.4 (April 2012)
- Developed and supported by WRFDA group of the Mesoscale and Microscale Meteorology Lab of NCAR
- Requirements emphasize flexibility over a range of platforms, applications, users, performance
- Current release WRFDA v3.7 (April 2015)
- Shares the WRF Software Framework

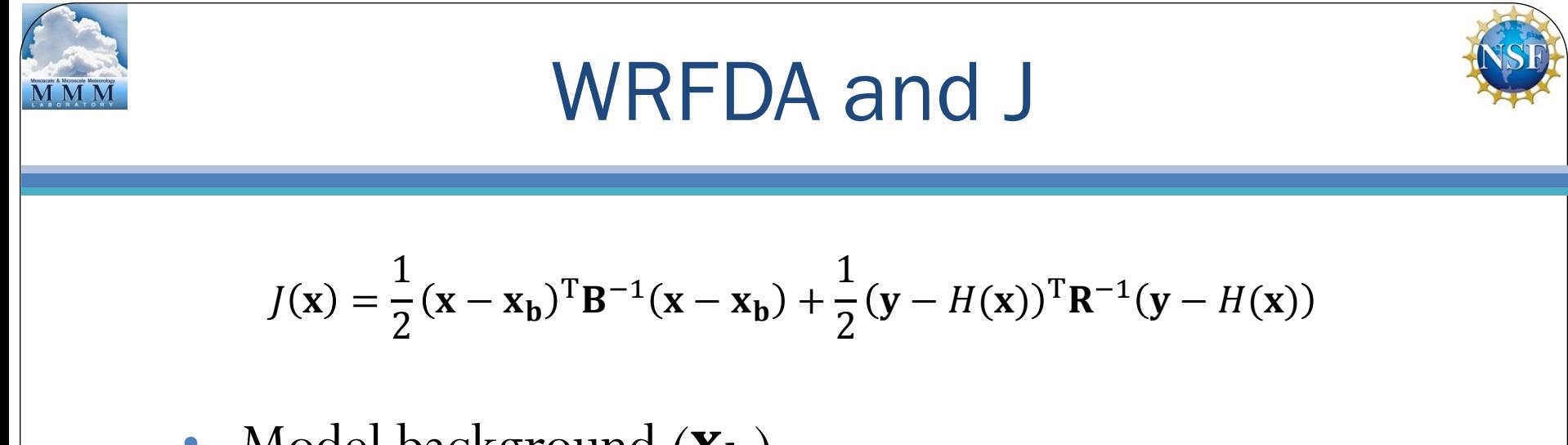

- Model background  $(\mathbf{X}_h)$
- Background error  $(\mathbf{B})$
- Observations  $(y_0)$  and their associated error statistics  $(R)$
- Minimize this cost function  $(\mathbf{X})$  to find the analysis  $(\mathbf{X})$
- Run forecast, repeat for cycling mode

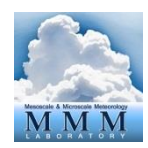

#### WRFDA broken down by process

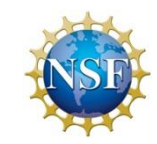

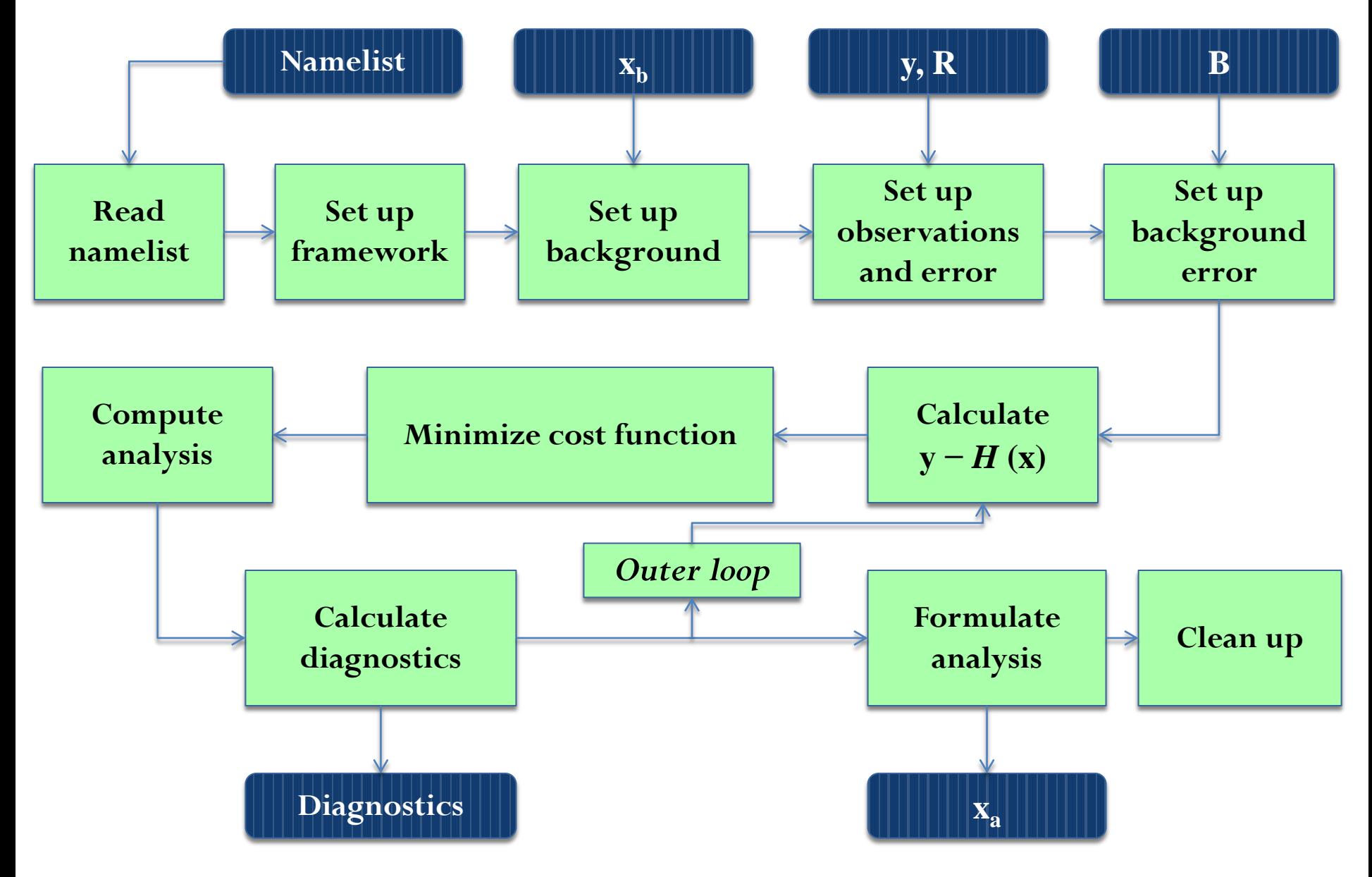

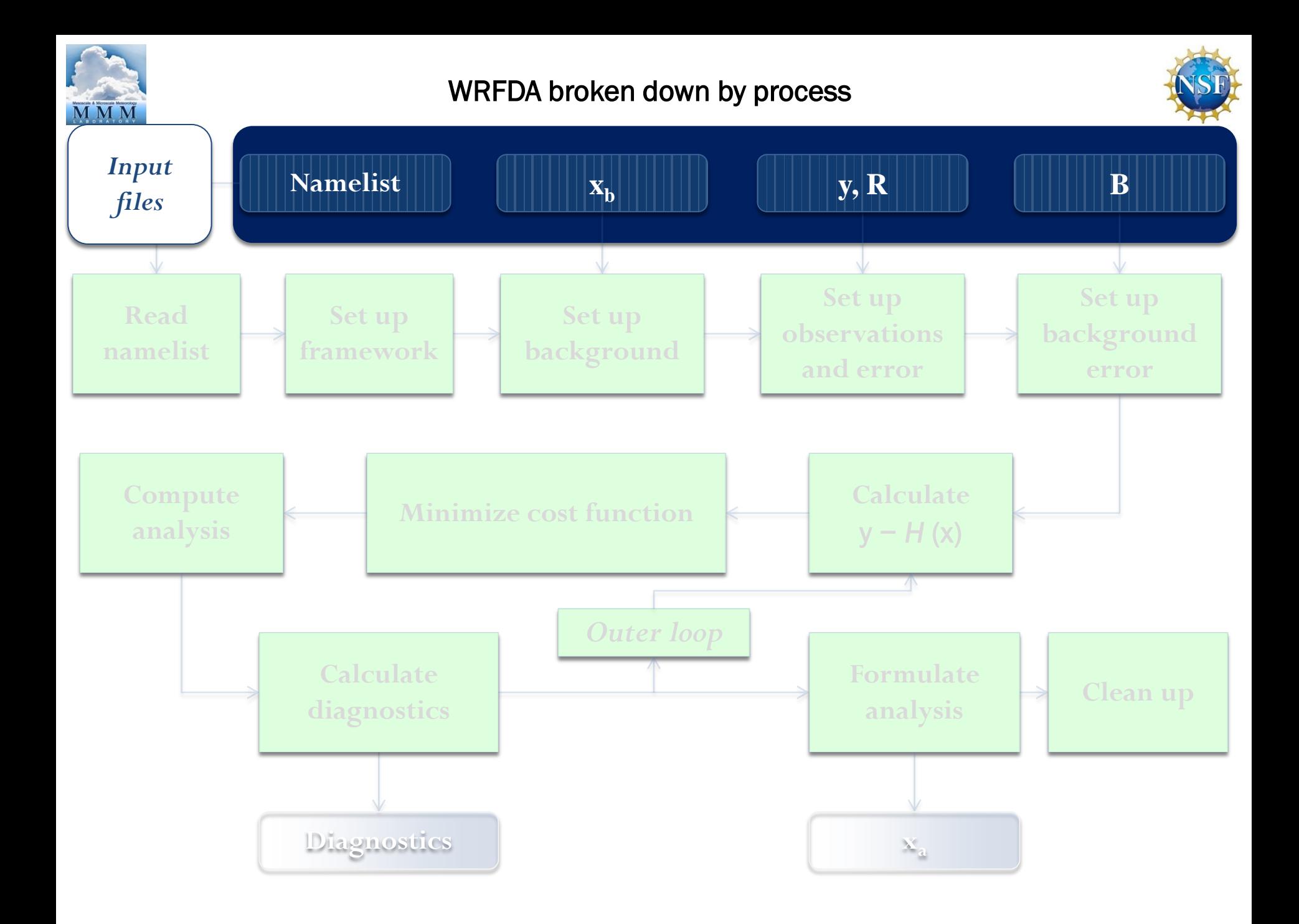

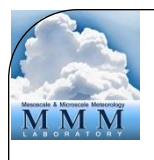

#### Input files

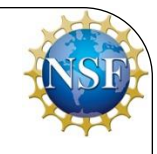

• namelist.input

- fg
- ob.ascii, amsua.bufr, ob01.rain, etc
- be.dat
- The input file where the user specifies the different options for a WRFDA run. This allows user great flexibility to change the usage of WRFDA without having to recompile
- "First guess"; can be either a WRF input file created by WPS and real.exe, or a WRF output file from a forecast.
- WRFDA accepts a wide variety of observations in several different formats, which will be described in later talks
- This is a binary file containing background error information; it can be generated using the GEN\_BE utility, which will be described in a later talk

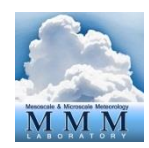

#### WRFDA broken down by process

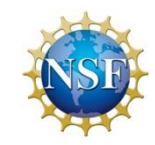

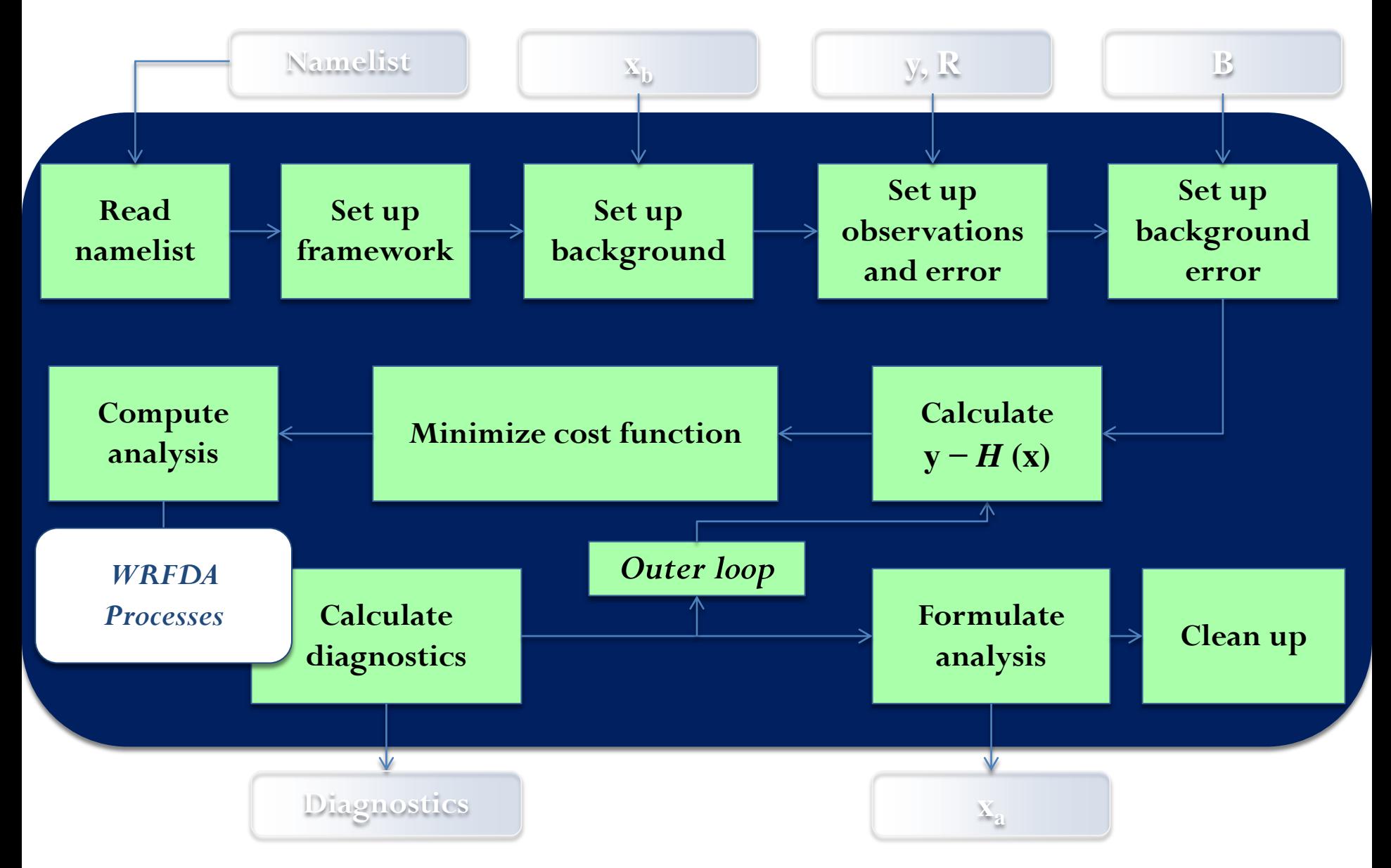

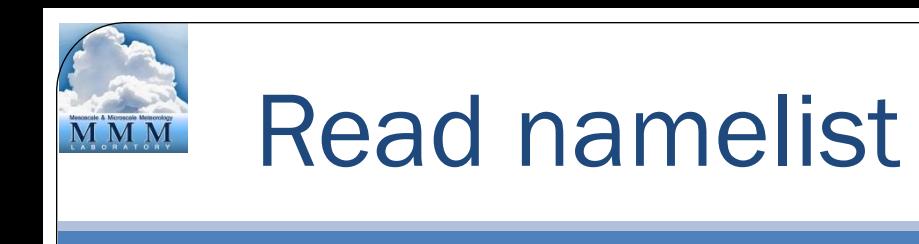

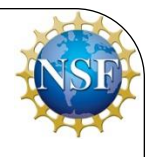

- Read user-specified options from namelist.input
- Set default values for options *not* specified in the namelist
- Perform consistency checks between namelist options

#### Calling order:

**da\_wrfvar\_main ==> call da\_wrfvar\_init1, da\_wrfvar\_init2 ==> call initial\_config**

#### Calling subroutines:

da wrfvar main.f90 ==> da wrfvar init1.inc, da wrfvar init2.inc ==> module configure.F

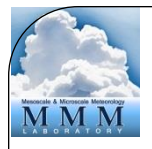

### Set up framework

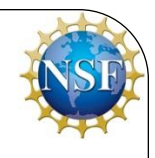

- Utilize WRF Software Framework distributed memory capability to allocate and configure the domain
- Allocate needed memory, initializes domain and tile dimensions, etc.
- Create output files

#### Calling order:

```
da_wrfvar_main ==> call da_wrfvar_init2 ==> call alloc_and_configure_domain
da_wrfvar_main ==> call da_wrfvar_run.inc ==> call da_wrfvar_interface ==> call 
da_solve ==> call da_solve_init
```
#### Calling subroutines:

```
da_wrfvar_main.f90 ==> da_wrfvar_init2.inc ==> module_domain.F
da wrfvar main.f90 ==> da wrfvar run.inc ==> da wrfvar interface.inc ==> da solve.inc
==> da_solve_init.inc
```
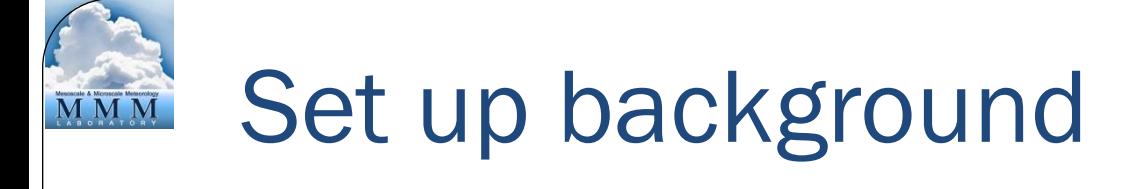

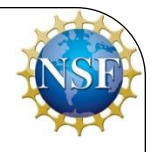

- Read the first-guess file
- Extract fields used by WRFDA
- Create background FORTRAN 90 derived data type *xb*, etc.

#### Calling order:

**da\_wrfvar\_main ==> call da\_wrfvar\_init2 ==> call da\_med\_initialdata\_input da\_wrfvar\_main ==> call da\_wrfvar\_run ==> call da\_wrfvar\_interface ==> call da\_solve ==>call da\_setup\_firstguess**

#### Calling subroutines:

```
da_wrfvar_main.f90 ==> da_wrfvar_init2.inc ==> da_med_initialdata_input.inc
da wrfvar main.f90 ==> da wrfvar_run.inc ==> da_wrfvar_interface.inc ==> da_solve.inc
==>da_setup_firstguess.inc
```
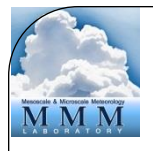

### Set up observations and error

- Read in observations
- Assign observational error
- Create observation FORTRAN 90 derived data type *ob*
- Domain and time check

#### Calling order:

**da\_wrfvar\_main ==> call da\_wrfvar\_run ==> call da\_wrfvar\_interface ==> call da\_solve ==> call da\_setup\_obs\_structures**

#### Calling subroutines:

da wrfvar main.f90 ==> da wrfvar run.inc ==> da wrfvar interface.inc ==> da solve.inc **==>da\_setup\_obs\_structures.inc**

### Set up background error

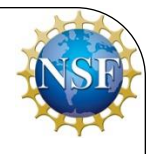

- Reads in background error statistics from be.dat
- Extracts necessary quantities: eigenvectors, eigenvalues, lengthscales, regression coefficients, etc.
- Creates background error FORTRAN 90 derived data type *be*
- Specifics of background error in WRFDA be covered in more detail in a later talk

#### Calling order:

```
da_wrfvar_main ==> call da_wrfvar_run ==> call da_wrfvar_interface ==> call da_solve
==>call da_setup_background_errors
```
#### Calling subroutines:

```
da wrfvar main.f90 ==> da wrfvar run.inc ==> da wrfvar interface.inc ==> da solve.inc
==>da_setup_background_errors.inc
```
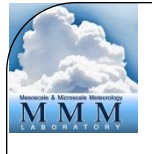

### Minimize cost function

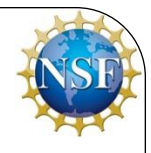

- Use conjugate gradient method
	- Initializes analysis increments to zero
	- Computes cost function
	- Computes gradient of cost function
	- Uses gradient of the cost function to calculate new value of analysis control variable
- Increment this process until specified minimization is achieved

#### Calling order:

```
da_wrfvar_main ==> call da_wrfvar_run ==> call da_wrfvar_interface ==> call da_solve
==>call da_minimise_cg
```
#### Calling subroutines:

```
da wrfvar main.f90 ==> da wrfvar run.inc ==> da wrfvar interface.inc ==> da solve.inc
==>da_minimise_cg.inc
```
**Further reading: Shewchuk, Jonathan Richard, 1994. An Introduction to the Conjugate Gradient Method Without the Agonizing Pain (http://www.cs.cmu.edu/~quake-papers/painless-conjugate-gradient.pdf)**

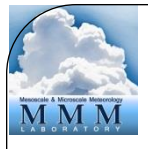

### Compute analysis

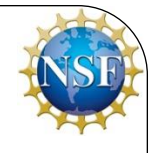

- Convert control variables to model space analysis increments
- Calculate analysis  $=$  first-guess  $+$  analysis increment
- Perform consistency checks (e.g., remove negative humidity)

#### Calling order:

**da\_wrfvar\_main ==> call da\_wrfvar\_run ==> call da\_wrfvar\_interface ==> call da\_solve ==>call da\_transfer\_xatoanalysis**

#### Calling subroutines:

da wrfvar main.f90 ==> da wrfvar run.inc ==> da wrfvar interface.inc ==> da solve.inc **==>da\_transfer\_xatoanalysis.inc**

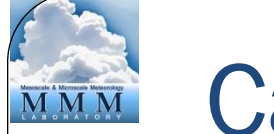

### Calculate diagnostics

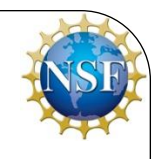

- Output  $\mathbf{y} H(\mathbf{x}_b)$ ,  $\mathbf{y} H(\mathbf{x}_a)$  statistics for all observation types and variables
- Compute **x***<sup>a</sup> −* **x***<sup>b</sup>* (analysis increment) statistics for all model variables and levels
- Statistics include minimum, maximum (and their locations), mean and standard deviation.

#### Calling order:

```
da_wrfvar_main ==> call da_wrfvar_run ==> call da_wrfvar_interface ==> call da_solve
==>call da_transfer_xatoanalysis
```
#### Calling subroutines:

```
da wrfvar main.f90 ==> da wrfvar run.inc ==> da wrfvar interface.inc ==> da solve.inc
==>da_transfer_xatoanalysis.inc
```
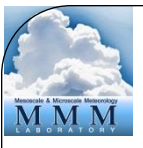

### Outer loop

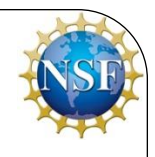

- An outer loop is a method of iterative assimilation to maximize contributions from observations non-linearly related to the control variables (e.g., GPS refractivity, Doppler radial velocity)
	- After the previous steps, the analysis  $\mathbf{x}_a$  is used as the new first guess
	- The cost function minimization and diagnostic steps are repeated
	- This can be repeated up to 100 times, though only a few should be necessary

#### Calling order:

**da\_wrfvar\_main ==> call da\_wrfvar\_run ==> call da\_wrfvar\_interface ==> call da\_solve** Calling subroutines:

da wrfvar main.f90 ==> da wrfvar run.inc ==> da wrfvar interface.inc ==> da solve.inc

**Further reading: Rizvi et al., 2008 (http://www.mmm.ucar.edu/wrf/users/workshops/WS2008/abstracts/P5-03.pdf)**

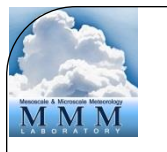

#### Write analysis

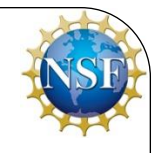

• Write analysis file in native WRF format (netCDF).

#### Calling order:

**da\_wrfvar\_main ==> call da\_wrfvar\_run ==> call da\_wrfvar\_interface ==> call da\_solve ==>call da\_transfer\_xatoanalysis**

#### Calling subroutines:

da wrfvar main.f90 ==> da wrfvar run.inc ==> da wrfvar\_interface.inc ==> da\_solve.inc **==>da\_transfer\_xatoanalysis.inc**

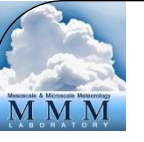

#### Clean up

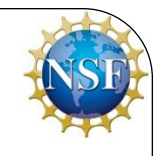

- Deallocate dynamically-allocated arrays, structures, etc.
- Timing information
- Clean end to WRFDA

#### Calling order:

**da\_wrfvar\_main ==> call da\_wrfvar\_run ==> call da\_wrfvar\_interface ==> call da\_solve da\_wrfvar\_main ==> call da\_wrfvar\_finalize**

#### Calling subroutines:

```
da_wrfvar_main.f90 ==> da_wrfvar_run.inc ==> da_wrfvar_interface.inc ==> da_solve.inc
da_wrfvar_main.f90 ==> da_wrfvar_finalize.inc
```
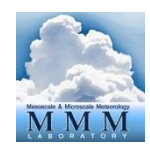

#### WRFDA broken down by process

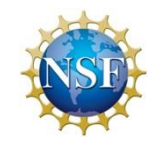

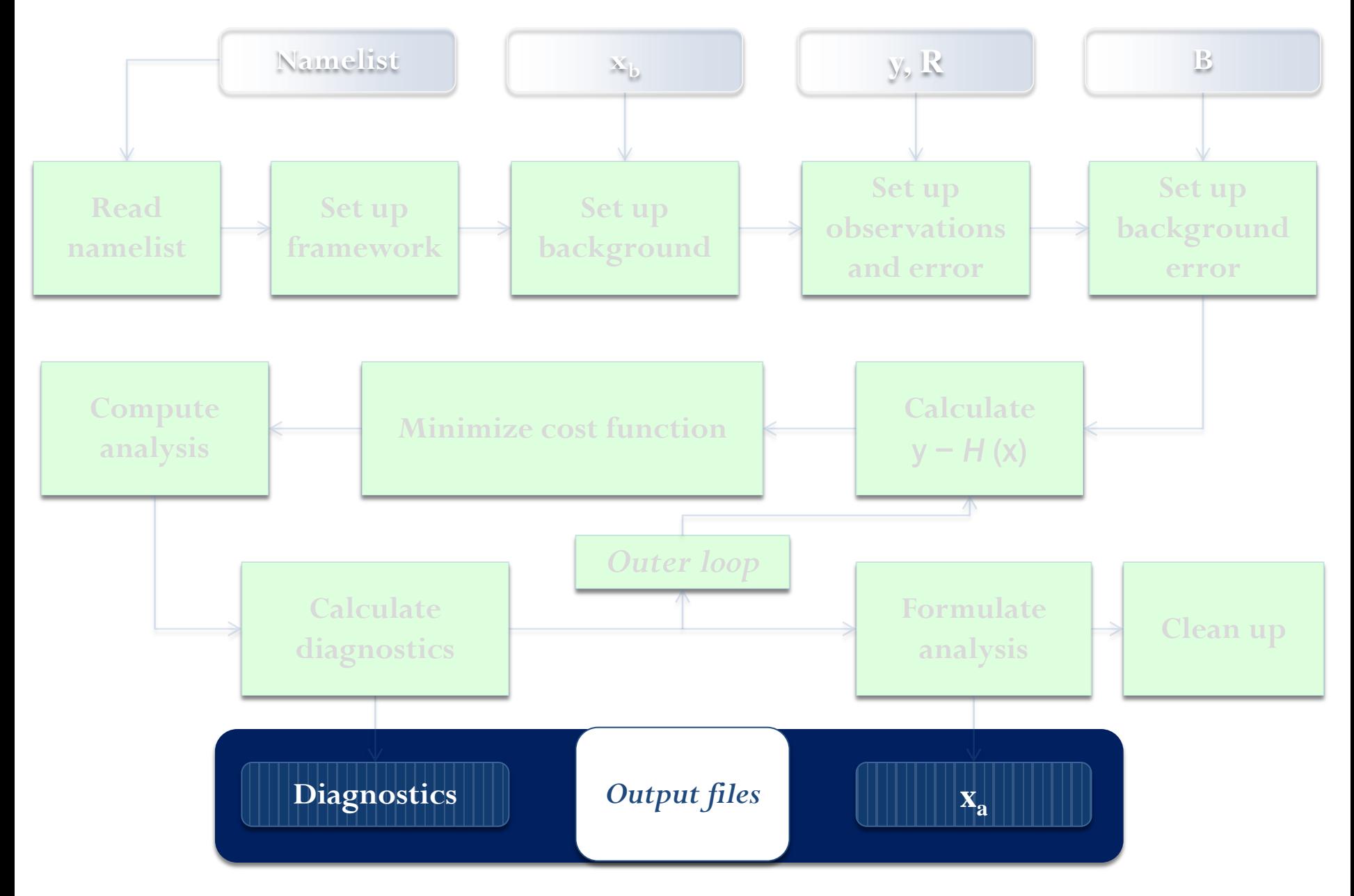

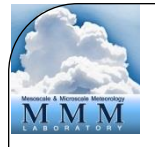

### Output files: Diagnostics

- File names: grad\_fn, jo, qcstat\_conv\* , statistics, etc.
- There will be a number of diagnostics files output by WRFDA
	- Many will end in .0000, .0001, etc.; these are diagnostics specific to each processor used
	- Many will also contain a \_01; these files will appear for each outer loop as  $\angle 02$ ,  $\angle 03$ , etc.
- More or fewer output files can be specified by certain namelist options

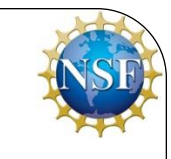

## Output files: x<sub>a</sub> (analysis)

- File name: wrfvar output
- This is the model output in WRF native format (netCDF). This file can be used directly for research purposes, or used to initialize a WRF forecast